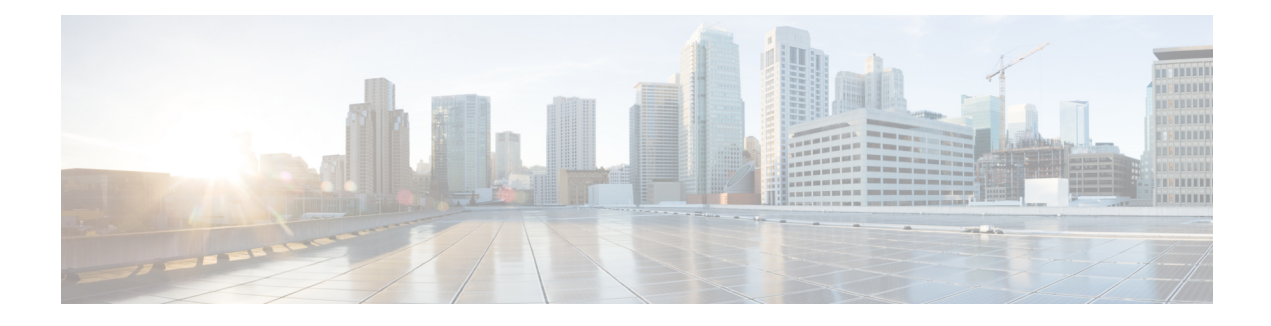

# **Wideband Modem Resiliency**

**First Published:** December 17, 2008

**Last Modified:** January 20, 2013

The Wideband Modem Resiliency feature provides reliable service in the event of non-primary RF channel disruptions to ensure that a cable modem remains operational. With the implementation of this feature, the Cable Modem Termination System (CMTS) does not force a cable modem to perform a MAC reset if the cable modem loses connectivity to the CMTS on one or all of its non-primary RF channels.

#### **Finding Feature Information**

Your software release may not support all the features documented in this module. For the latest feature information and caveats, see the release notes for your platform and software release. To find information about the features documented in this module, and to see a list of the releases in which each feature is supported, see the Feature Information Table at the end of this document.

Use Cisco Feature Navigator to find information about platform support and Cisco software image support. To access Cisco Feature Navigator, go to [http://tools.cisco.com/ITDIT/CFN/.](http://tools.cisco.com/ITDIT/CFN/) An account on [http://](http://www.cisco.com/) [www.cisco.com/](http://www.cisco.com/) is not required.

#### **Contents**

- [Prerequisites](#page-0-0) for Wideband Modem Resiliency , page 1
- [Restrictions](#page-1-0) for Wideband Modem Resiliency, page 2
- [Information](#page-1-1) About Wideband Modem Resiliency, page 2
- How to Configure Wideband Modem [Resiliency,](#page-5-0) page 6
- [Configuration](#page-12-0) Example for Wideband Modem Resiliency , page 13
- Additional [References,](#page-13-0) page 14
- Feature [Information](#page-14-0) for Wideband Modem Resiliency, page 15

# <span id="page-0-0"></span>**Prerequisites for Wideband Modem Resiliency**

The table below shows the hardware compatibility prerequisites for the Wideband Modem Resiliency feature.

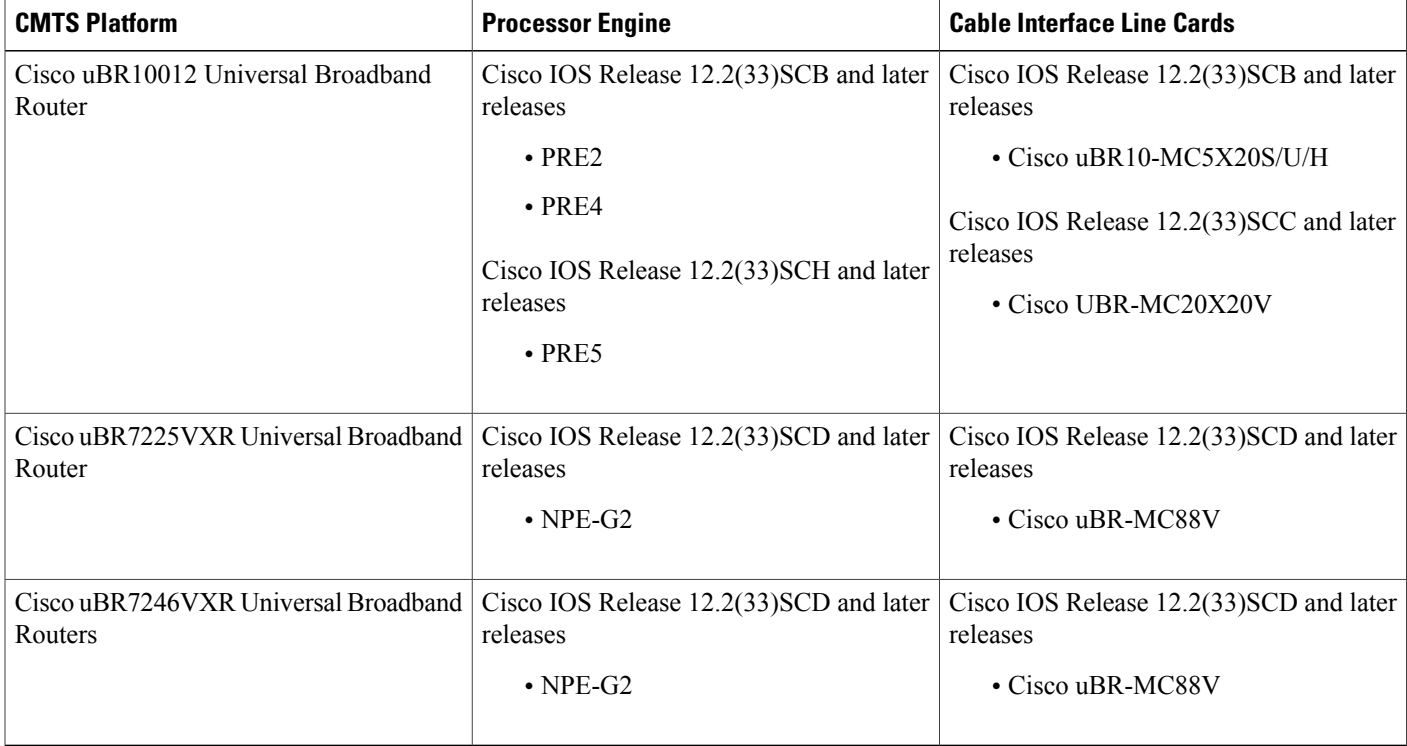

#### **Table 1: Cable Hardware Compatibility Matrix for Wideband Modem Resiliency**

## <span id="page-1-0"></span>**Restrictions for Wideband Modem Resiliency**

- This feature provides resiliency support only for downstream RF channel disruptions in Cisco IOS Release 12.2(33)SCB and later releases. This feature does not support any upstream-related resiliency.
- The CMTS cannot move a w-online cable modem to a bonding group that contains an RF channel that is not a member of the original Receive Channel Configuration (RCC) for the wideband cable modem.

## <span id="page-1-1"></span>**Information About Wideband Modem Resiliency**

The Wideband Modem Resiliency feature enables the Cisco uBR10012 or Cisco uBR7200 series router to interact with DOCSIS 3.0-compliant cable modems. This interaction helps provide reliable service in the event of non-primary channel disruptions of layer 1 and/or layer 2 connections, and loss of quadrature amplitude modulation (QAM) lock and/or MAC Domain Descriptor (MDD) timeout. If a cable modem loses connectivity with the CMTS on one or all of its non-primary RF channels, the CMTS does not force the cable modem to perform a MAC reset and enables the cable modem to remain operational.

A DOCSIS 3.0-qualified CMTS transmits data to one or more DOCSIS 3.0-compliant cable modems using multiple RF channels. For a cable modem, one of the RF channels is used as the primary RF channel, and the rest of the channels are considered non-primary channels. The primary RF channel is defined as the downstream (DS) RF channel on which the cable modem receives DOCSIS MAC messages needed for upstream timing and synchronization.

This feature enables the CMTS to collect and analyze data related to RF channel disruptions per cable modem to assist in identifying the impairment.

### **CM-STATUS Messages**

Cable modems use CM-STATUS messages to report events to the CMTS. A DOCSIS 3.0-compliant cable modem does not perform a MAC reset when reporting DS RF channel failures through CM-STATUS messages. The CMTS does not send an acknowledgement to the cable modem when it receives a CM-STATUS message. The CMTS might not receive a CM-STATUS message, if the message gets corrupted during transmission. To prevent this occurrence, the CMTS sends the following two parameters to the cable modem using the primary MDD message for each event type:

- Maximum reports
- Maximum hold-off time

The maximum reports parameter specifies how many reports should be sent each time a particular event occurs. The maximum hold-off time parameter defines the amount of time (in units of 20 milliseconds) a cable modem should wait between transmissions of the CM-STATUS messages when the maximum reports parameter is greater than one.

### **RF Channel Event Dampening Time**

The Wideband Modem Resiliency feature enables the CMTS to reduce the occurrence of a particular RF channel event by using the **cable rf-change-dampen-time** command. This command can also be used to prevent premature cable modem reconfiguration in the event of a prolonged outage. For example, the failover time of a remote edge-QAM device (EQAM) may be 10 seconds. Using the **cable rf-change-dampen-time** command, you can specify the dampening time such that an EQAM failover does not inadvertently trigger a mass reconfiguration of wideband cable modems.

### **Response of CMTS to RF Impairment Recovery**

When cable modems report the recovery from downstream RF channel failures and their default downstream service flow has been moved to their primary downstream channel, the response of the CMTS is different between the following two Cisco IOS releases:

- Cisco IOS Release 12.2(33)SCB and later releases—If a cable modem reports that full service has been restored after downstream RF channel failures, the CMTS forces the cable modem to perform a MAC reset.
- Cisco IOS Release 12.2(33)SCC and later releases—If a cable modem reports that full service has been restored, the CMTS does not force the cable modem to perform a MAC reset, and the cable modem is kept w-online (the wideband downstream service is restored by the original wideband interface without a MAC reset).

### **Trigger Thresholds for Downstream Events**

When a cable modem reports a downstream channel impairment via a CM-STATUS message, the cable modem can no longer reliably receive data on that channel. The Cisco CMTS must not use that channel to transmit data to the cable modem. The Cisco CMTS uses the following three options to prevent the use of the impaired channel(s):

- Option 1—Suspend the RF channel(s) from the wideband interface used by that cable modem.
- Option 2—Move the default downstream service flow from its wideband interface to its primary channel interface (modular or cable).
- Option 3—Move all the downstream service flows (primary and unicast secondary service flows) from its wideband interface to its primary channel interface (modular or cable).

Choosing option 1 retains all the remaining operational DS channels active, option 2 retains only a single DS channel, and option 3 retains all DS channels. Option 1 affects all cable modems that are receiving service via the affected wideband interface, while options 2 and 3 only affect the cable modem reporting the impairment.

To control which option the Cisco CMTS uses when an RF impairment is reported, use the **cable rf-change-trigger** command. This command enables you to configure thresholds (percent and count) for an event before the event triggers an action for the cable modem. This command also enables you to configure a secondary keyword to move all the secondary downstream service flows of a cable modem to the primary channel interface.

Because the CM-STATUS messages are received sequentially, the decision to use options 1, 2, or 3 is made based on whether the trigger threshold is reached or not, and if the secondary keyword is configured. The table below lists the **cable rf-change-trigger** command conditions and the corresponding options selected by the Cisco CMTS.

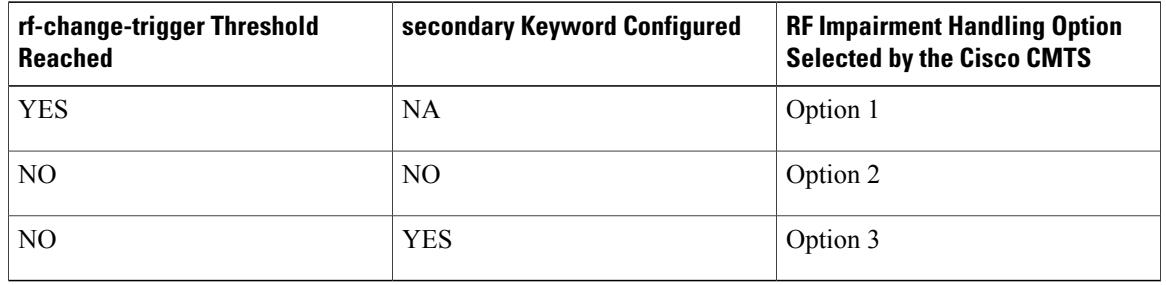

#### **Table 2: Conditions for Selecting RF Impairment Handling Options**

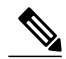

**Note**

Before the rf-change-trigger count has reached, FrwdIF moves to the NB primary interface and only after the rf-change-trigger count has reached, FrwdIF moves to the WB interface. Do not move the previous FrwdIF from NB primary interface to WB Interface.

If the trigger thresholds for an event are not configured, the state of the non-primary RF channels always remains up, and the cable modems that report RF failures are reset after the dampening time specified in the **cable rf-change-dampen-time** command expires. If both thresholds are configured, then both the thresholds must be reached before changing the RF channel state to down.

In addition to not meeting the configured rf-change-trigger, a cable modem that reports impairments has its downstream service flows modified in option 2 or option 3, to provide reliable service in the following conditions:

- If the count exceeds the specified number of cable modems but the percent threshold is not reached.
- If the percent threshold is reached but the count does not reach the specified number of cable modems.
- If all non-primary channels of the cable modem are reported down.

Additionally with option 3, only those unicast secondary service flows (static or dynamic) which share the same wideband interface as the primary service flow, are moved to the primary channel interface (modular or cable). Any new dynamic service flows are created on the primary channel interface.

A suspended RF channel is restored for all affected wideband interfaces when a specified number of cable modems report (via CM-STATUS) that the channel connectivity is restored. The Wideband Modem Resiliency feature defines the specified number of cable modems as half of the configured count or percentage of rf-change-trigger, or both. For example, if the count is 20 and the percent is 10, then the number of cable modems reporting recovery should reduce the count to 10 and the percent to 5 for the suspended RF channel to be restored.

When either option 2 or option 3 is chosen by the Cisco CMTS, the service flows are not moved back to the original wideband interface until all the impaired RFchannels are restored. However, with option 3 the *existing* dynamic secondary service flows, which are transitory in nature, are not moved back to the wideband interface even when all RF channels are restored.

The table below lists the various RF channel impairment handling options that the cable modem chooses and their applicable Cisco IOS releases.

| <b>RF Impairment Handling Options</b> | <b>Applicable Cisco IOS Releases</b>                                                                                                    |
|---------------------------------------|----------------------------------------------------------------------------------------------------|
| Option 1                              | Cisco IOS Release 12.2(33)SCB and later releases.                                                                                                    |
| Option 2                              | Cisco IOS Release 12.2(33) SCC and later releases.                                                                                                    |
| Option 3                              | Default behavior in Cisco IOS Release 12.2(33)SCB<br>and SCB-based releases. All downstream service<br>flows (primary or secondary) are moved to primary<br>channel interface.                                                                                                    |
|                                       | Configurable behavior in Cisco IOS Release<br>$12.2(33)$ SCE4 and later releases. The decision to<br>move all secondary service flows can be configured<br>using the cable rf-change-trigger command. For<br>more information, see the Cisco IOS CMTS Cable<br>Command Reference guide. |

**Table 3: Release Specific Behavior for RF Impairment Handling options**

I

# <span id="page-5-0"></span>**How to Configure Wideband Modem Resiliency**

The following tasks describe how to configure the Wideband Modem Resiliency feature on a Cisco uBR10012 or Cisco uBR7200 series router:

## <span id="page-5-1"></span>**Specifying Trigger Thresholds for Downstream Events**

#### **DETAILED STEPS**

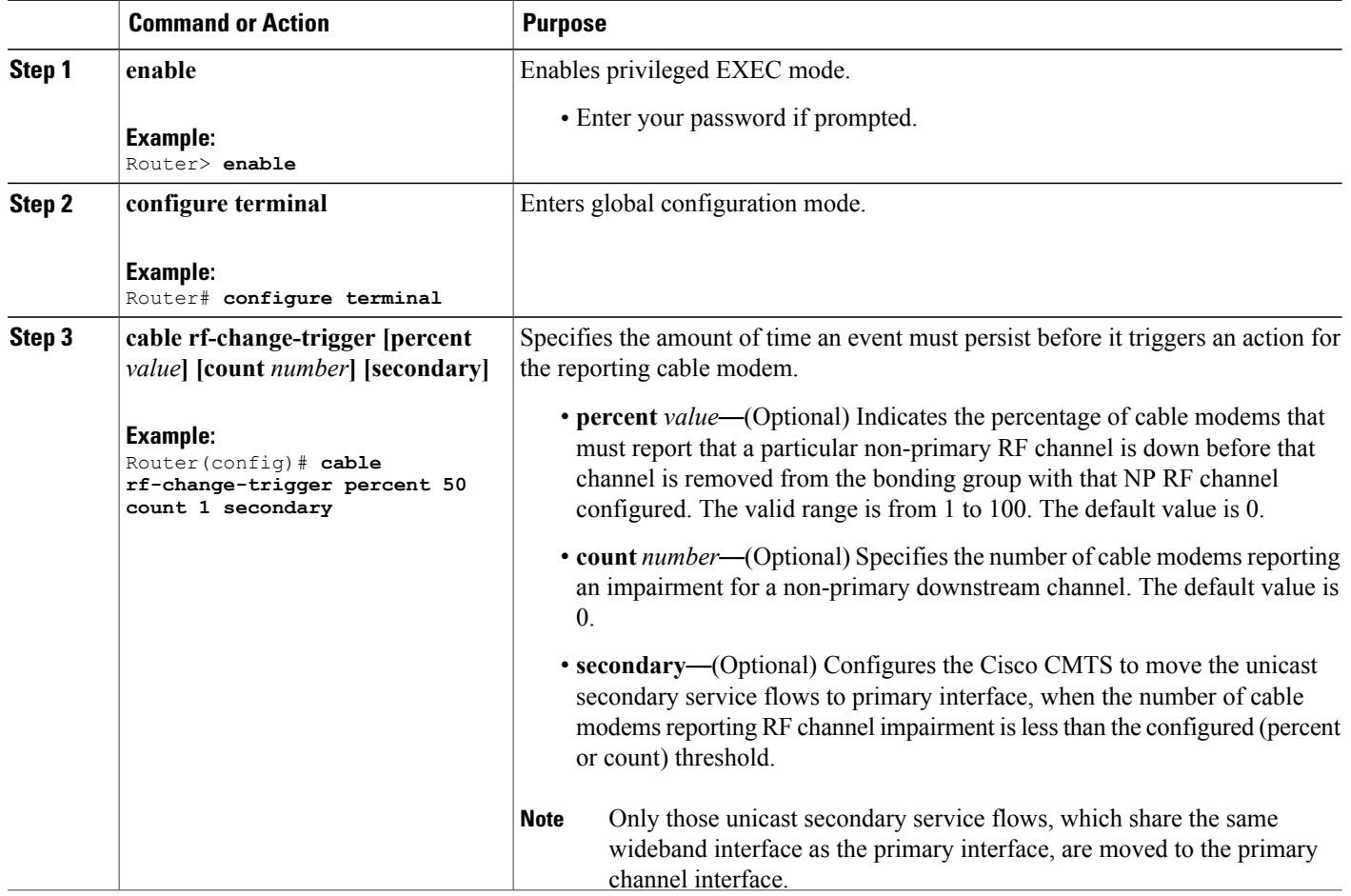

### **Specifying Persistence Time for RF Channels**

To configure the amount of time a non-primary RF channel must remain in its current state (either up or down), use the **cable rf-change-dampen-time** command.

#### **DETAILED STEPS**

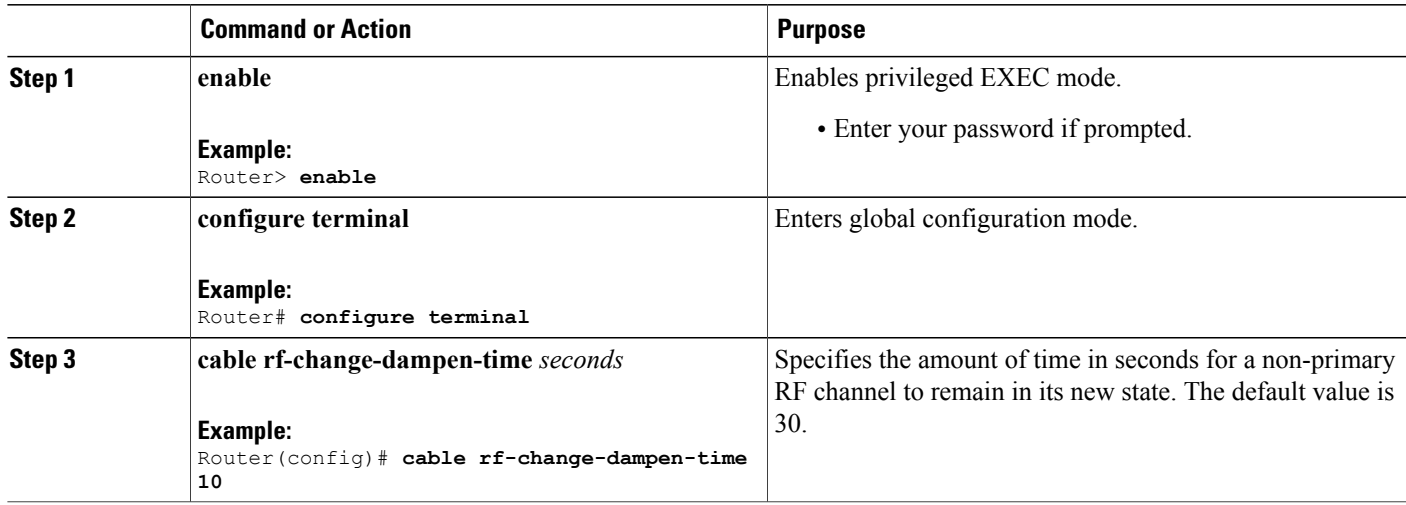

## **Changing Default CM-STATUS Configuration**

To change the default configuration values of "Event Holdoff Timer" and "Number of Reports per Event" for any or all events, use the **cable cm-status** command.

#### **DETAILED STEPS**

 $\mathbf I$ 

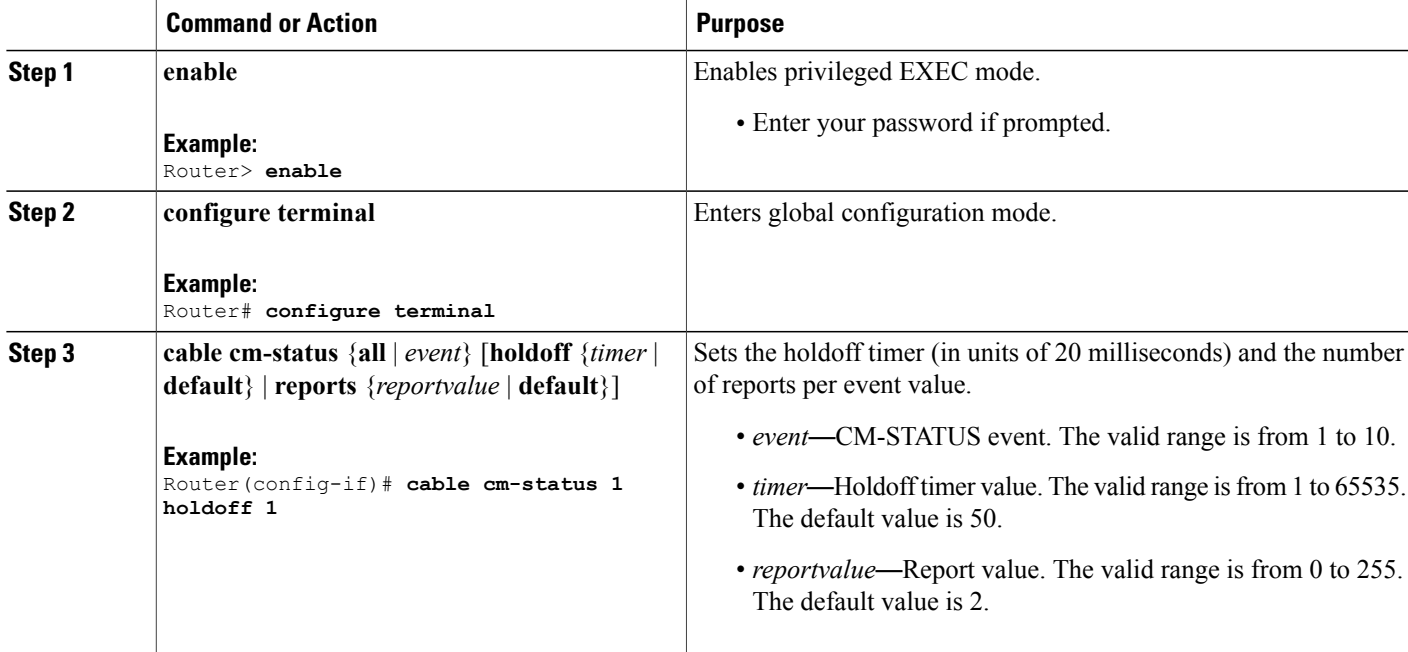

### **Verifying Wideband Modem Resiliency**

Use the following **show** commands to verify the state of RF channels and the other configuration details:

- **show interface rf-status**
- **show cable rf-status**
- **show cable modem wideband rcs-status**
- **show cable modem**

To verify the logical up and down state for each of the configured RF channels for a wideband interface, use the **show interface rf-status** command as shown in the following example:

#### **Cisco uBR10012 Universal Broadband Router:**

```
Router# show interface wideband-cable 1/0/0:3 rf-status
Logical
RF Status
-- ------
17 UP
18 UP
   19 UP
```
#### **Cisco uBR7200 Series Universal Broadband Router:**

```
Router# show interface wideband-cable 5/1:0 rf-status
                Logical
Resource RF Status
-----------------------
5/1 0 UP
                \begin{array}{cc} 1 & \text{UP} \\ 2 & \text{UP} \end{array}{\tt UP}
```
To verify the logical up and down state of the specified channel number, or the logical state of all RF channels, use the **show cable rf-status** command as shown in the following example:

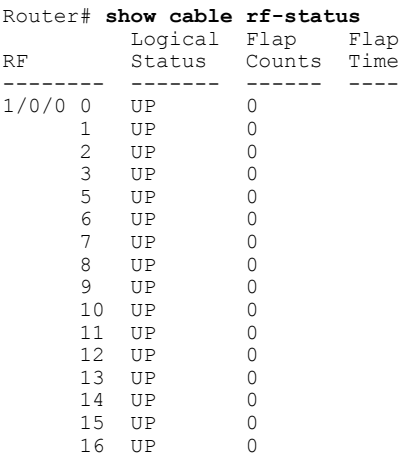

To verify details of events for each RF channel in the cable modem's Receive Channel Configuration (RCC), use the **show cable modem wideband rcs-status** command as shown in the following example:

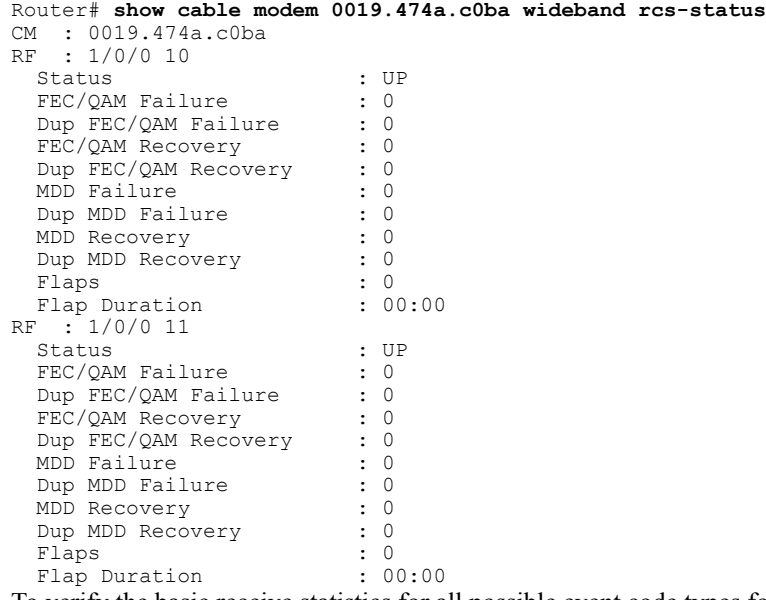

To verify the basic receive statistics for all possible event code types for the specified cable modem, use the **show cable modem** command as shown in the following example:

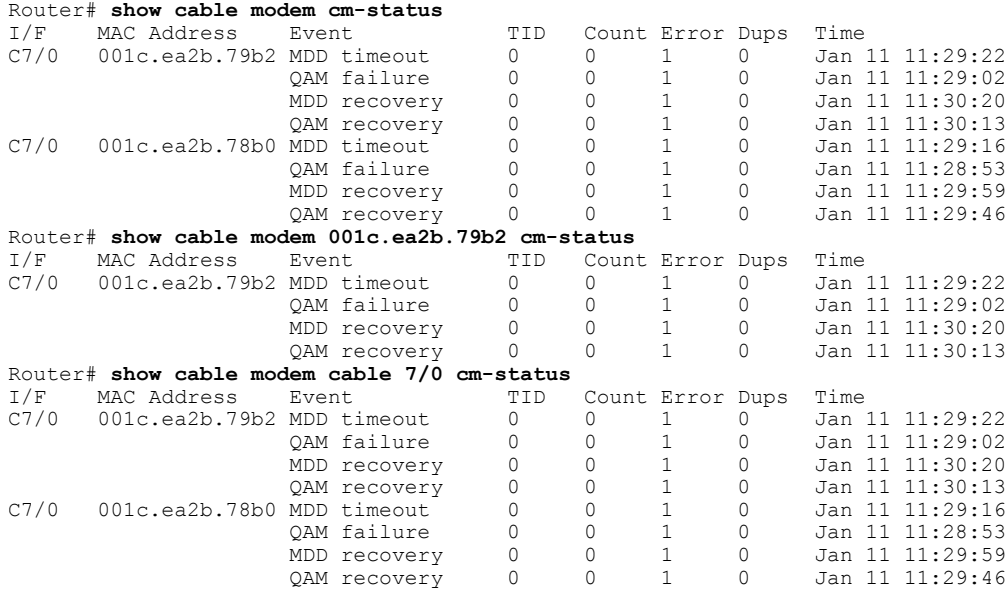

### **What to Do Next**

Г

To modify the default configuration of events for [CM-STATUS](#page-9-0) reports, proceed to the Modifying CM-STATUS [Reports](#page-9-0) for Events, on page 10.

 $\overline{\phantom{a}}$ 

## <span id="page-9-0"></span>**Modifying CM-STATUS Reports for Events**

You can enable or modify the following ten CM-STATUS events per interface using the **cable cm-status enable** command:

- Secondary channel MDD time-out
- QAM/FEC lock failure
- Sequence out of range
- MDD recovery
- QAM/FEC lock recovery
- T4 time-out
- T3 re-tries exceeded
- Successful ranging after T3 re-tries exceeded
- CM operating on battery backup
- CM returned to A/C power

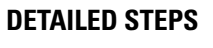

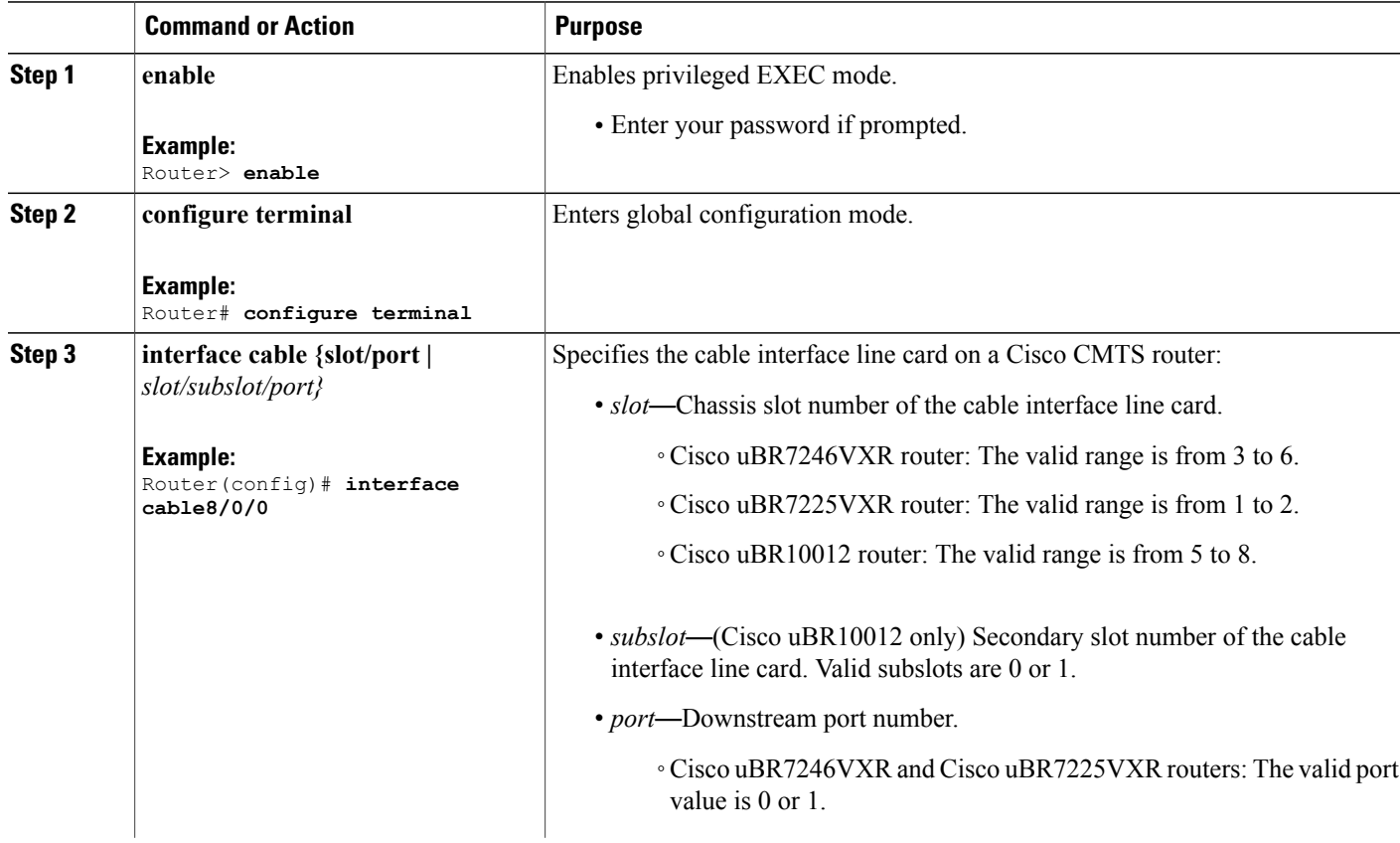

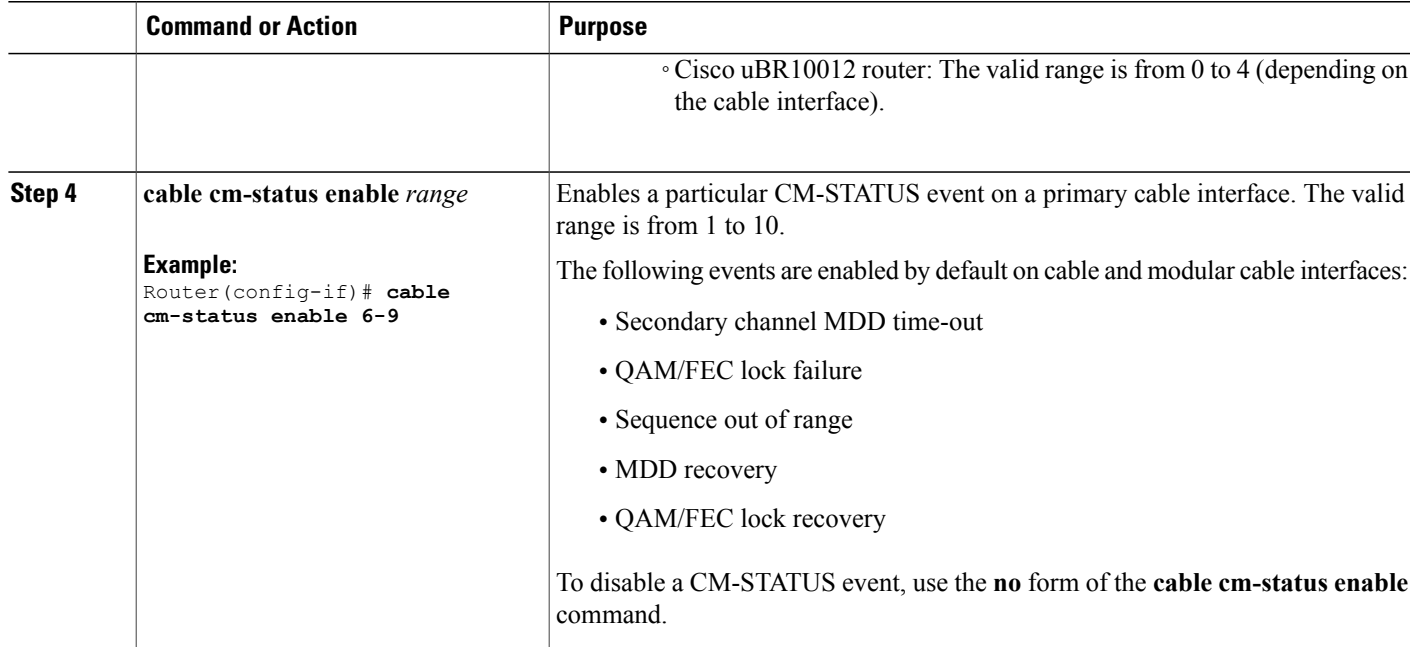

## <span id="page-10-0"></span>**Enabling SNMP Traps for Wideband Resiliency Events**

You can enable Simple Network Management Protocol (SNMP) traps for Wideband Resiliency specific events using the **snmp-server enable traps docsis-resil** command.

#### **DETAILED STEPS**

Г

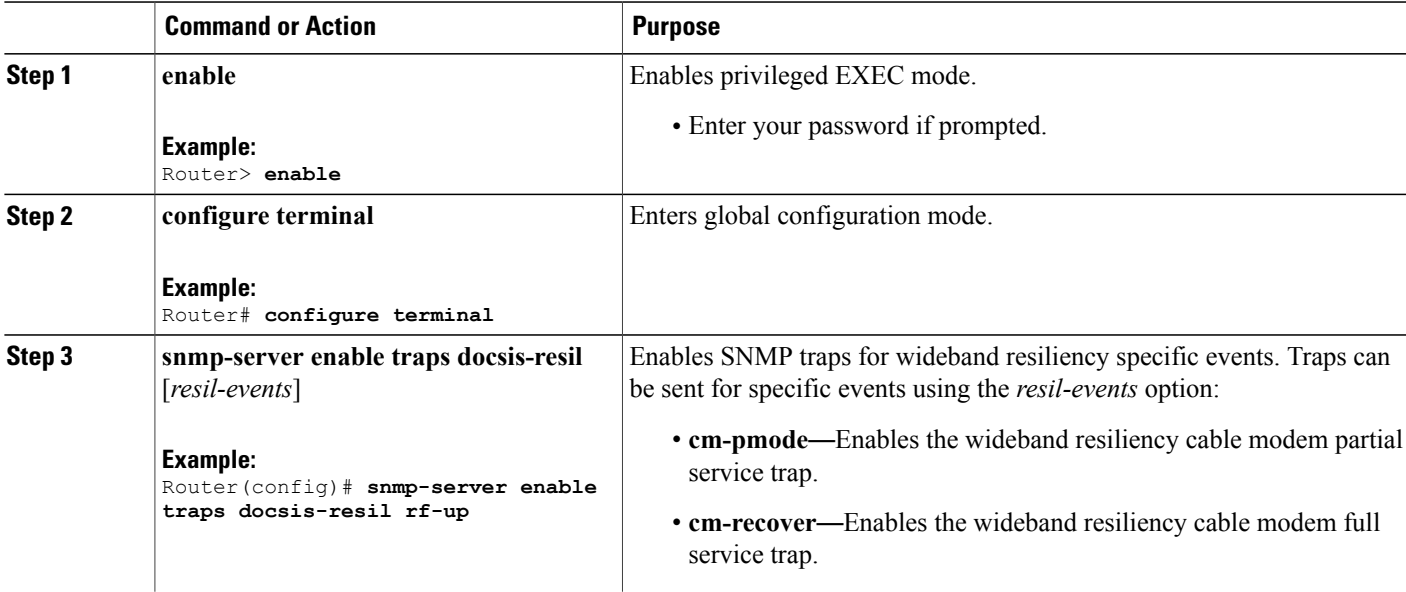

T

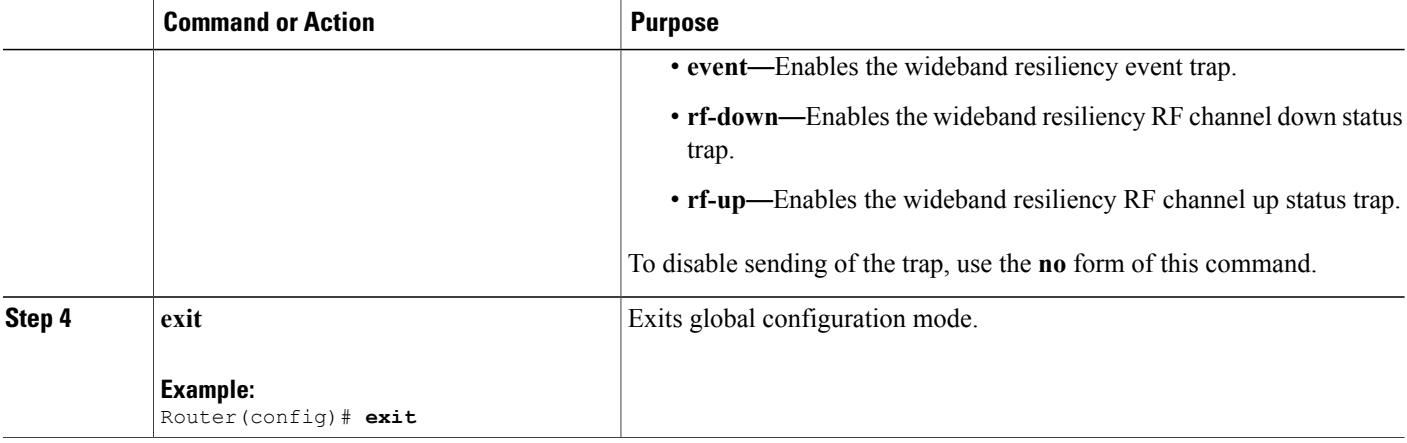

# <span id="page-11-0"></span>**Enabling Wideband Resiliency Trap Notifications**

You can enable Wideband Resiliency trap notifications to a specific SNMP host using the **snmp-server host traps docsis-resil** command.

#### **DETAILED STEPS**

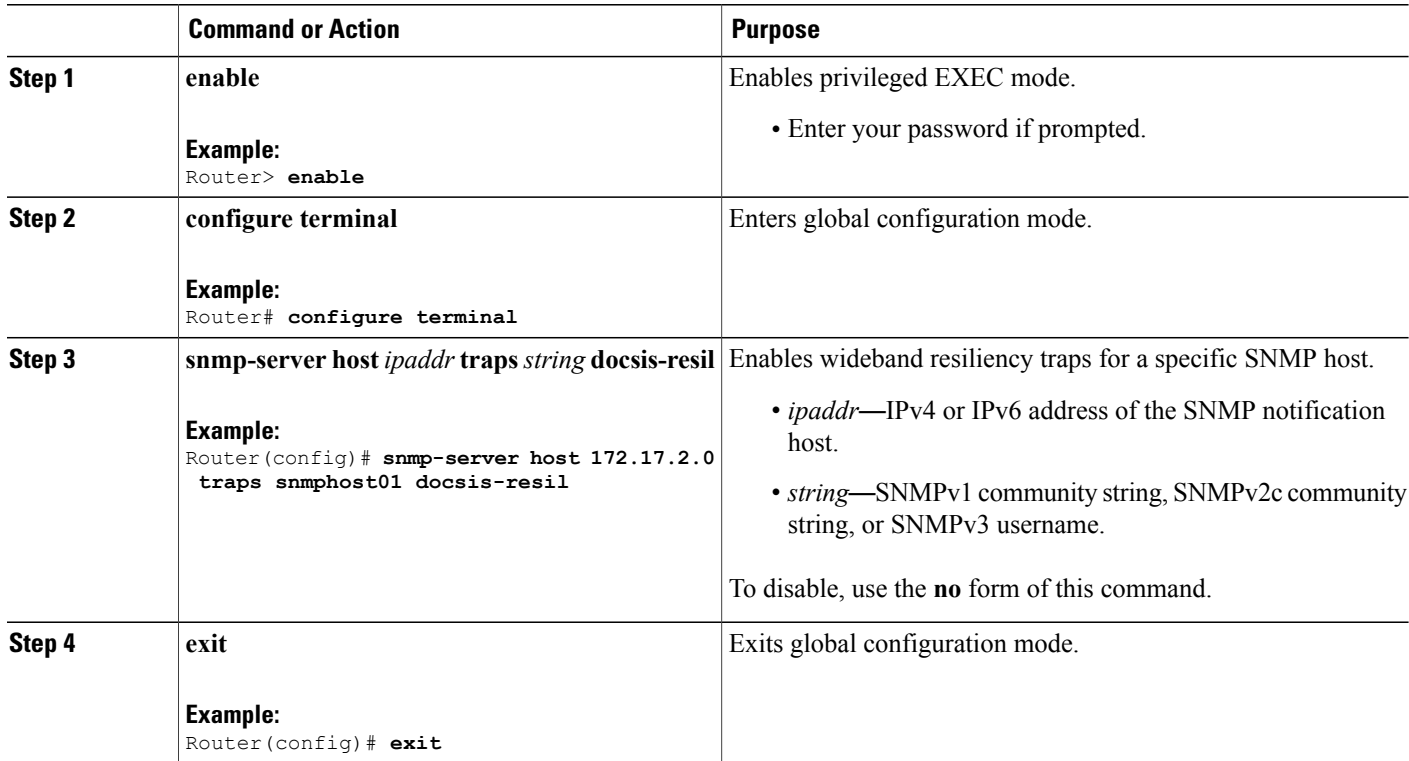

### <span id="page-12-1"></span>**Setting the Trap Interval**

You can set the interval at which traps must be sent for Wideband Resiliency related events for each cable modem using the **cable resiliency traps-interval** command.

#### **DETAILED STEPS**

I

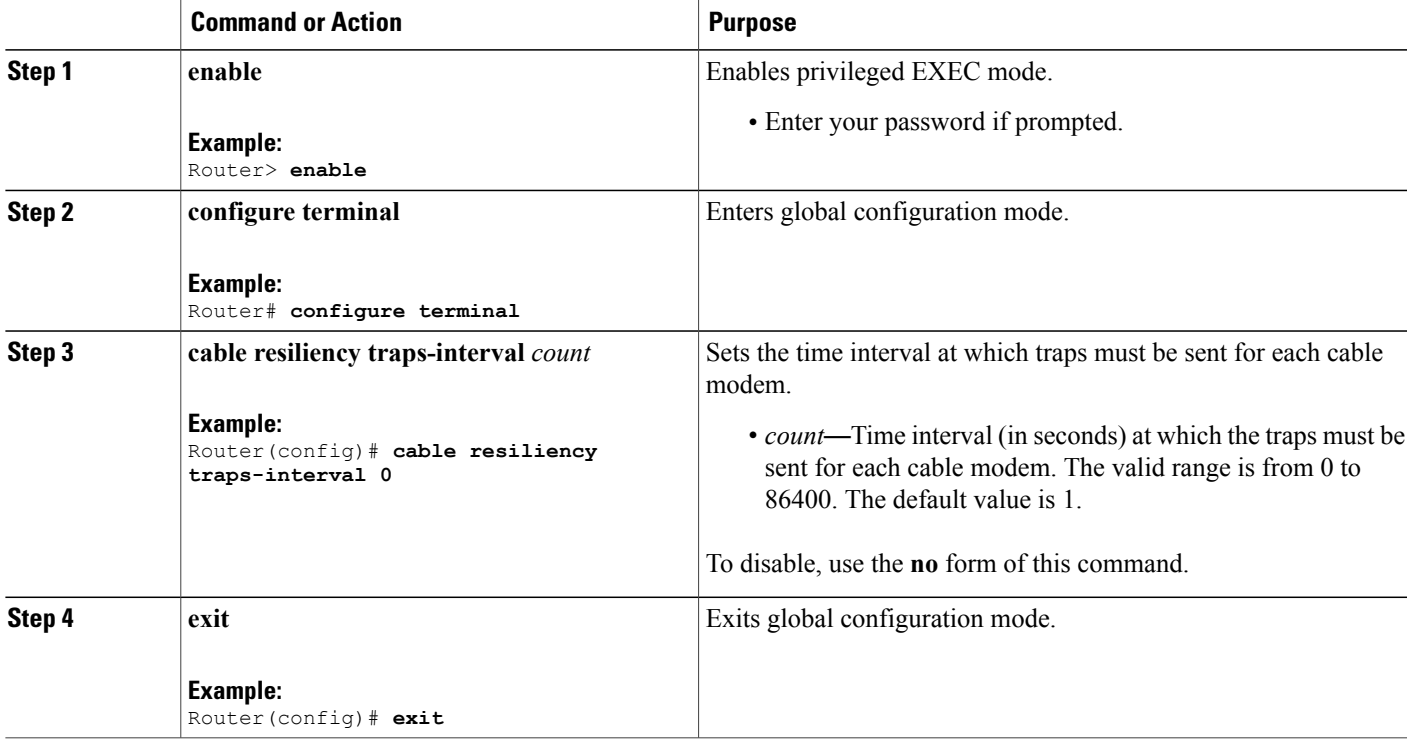

# <span id="page-12-0"></span>**Configuration Example for Wideband Modem Resiliency**

The following example shows how to configure the Wideband Modem Resiliency feature by specifying the dampening time and persistence thresholds for non-primary RF channels:

```
Router# configure terminal
Router(config)# cable rf-change-dampen-time 40
Router(config)# cable rf-change-trigger percent 50 count 1
Router(config)# cable cm-status 1 holdoff 1
```
T

# <span id="page-13-0"></span>**Additional References**

The following sections provide references related to the Wideband Modem Resiliency feature.

#### **Related Documents**

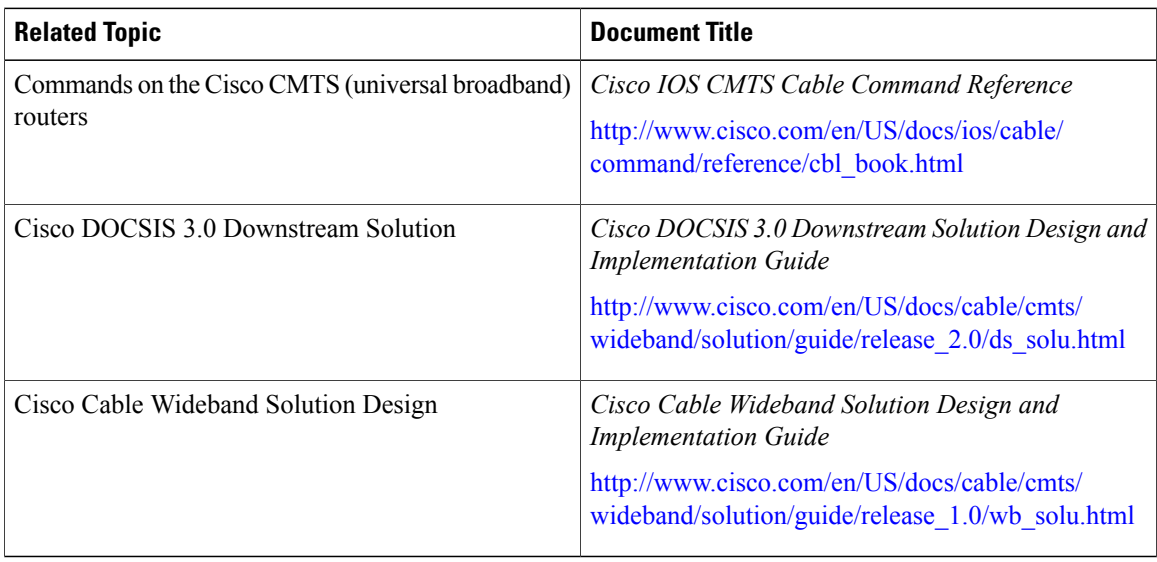

#### **Standards**

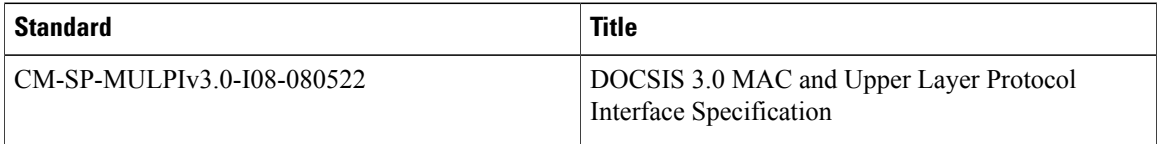

#### **MIBs**

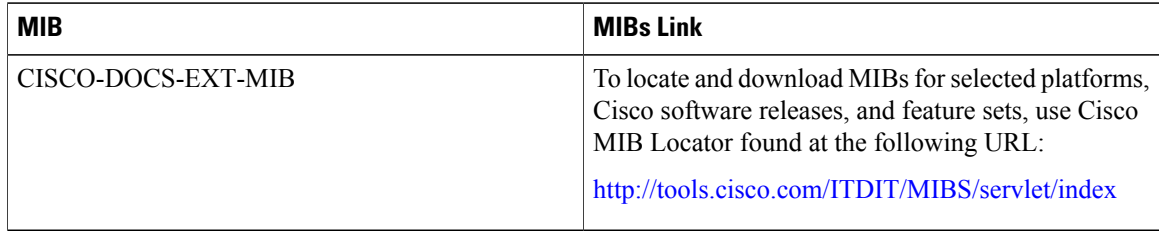

#### **Technical Assistance**

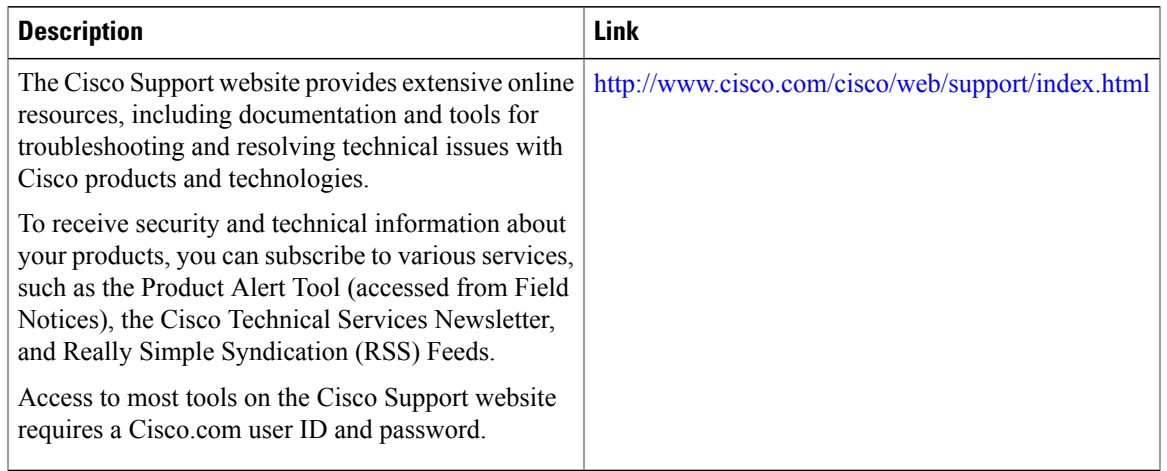

# <span id="page-14-0"></span>**Feature Information for Wideband Modem Resiliency**

Use Cisco Feature Navigator to find information about platform support and software image support. Cisco Feature Navigator enables you to determine which software images support a specific software release, feature set, or platform. To access Cisco Feature Navigator, go to <http://tools.cisco.com/ITDIT/CFN/>. An account on <http://www.cisco.com/> is not required.

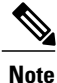

Г

The below table lists only the software release that introduced support for a given feature in a given software release train. Unless noted otherwise, subsequent releases of that software release train also support that feature.

 $\mathbf I$ 

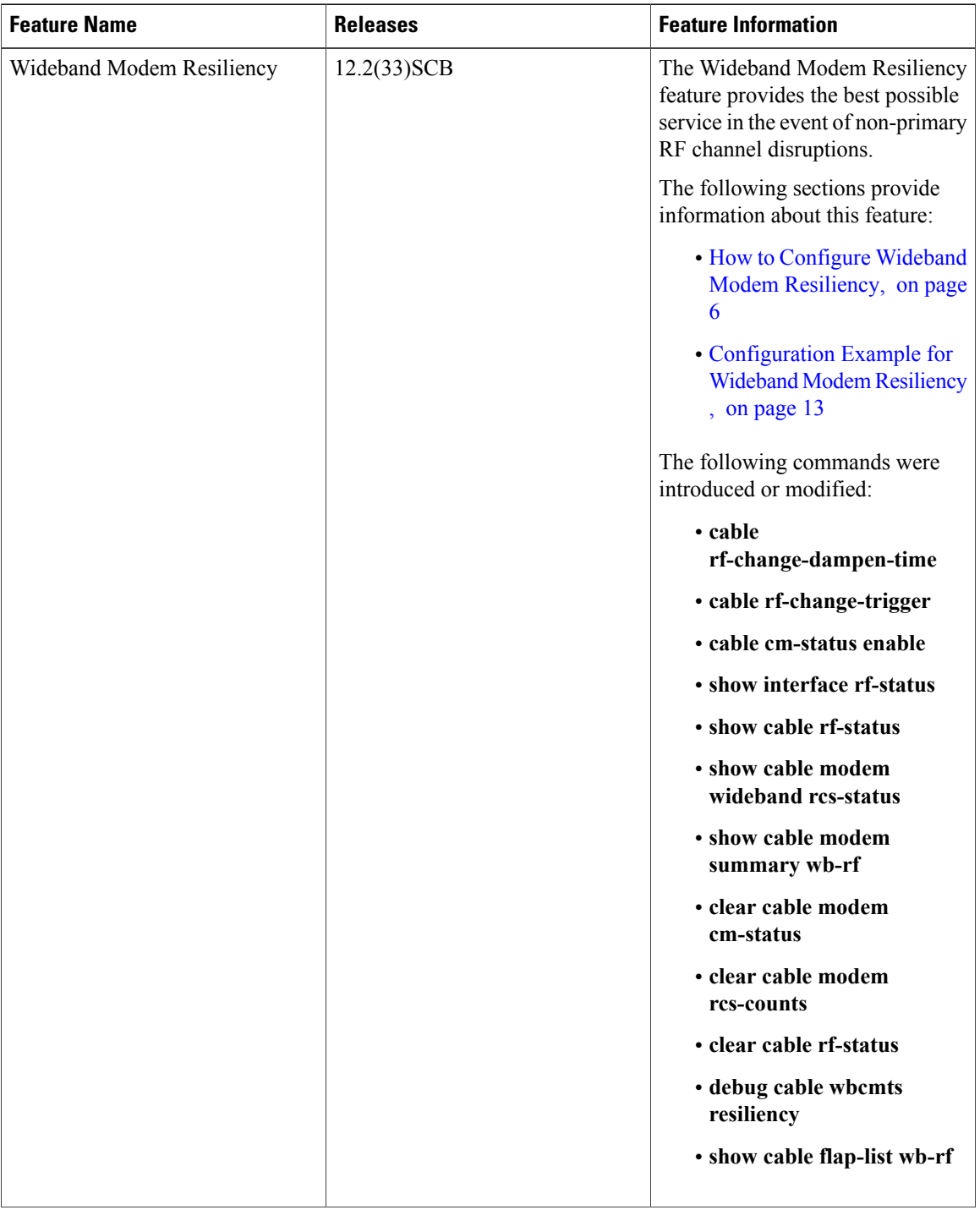

#### **Table 4: Feature Information for Wideband Modem Resiliency**

 $\mathbf{I}$ 

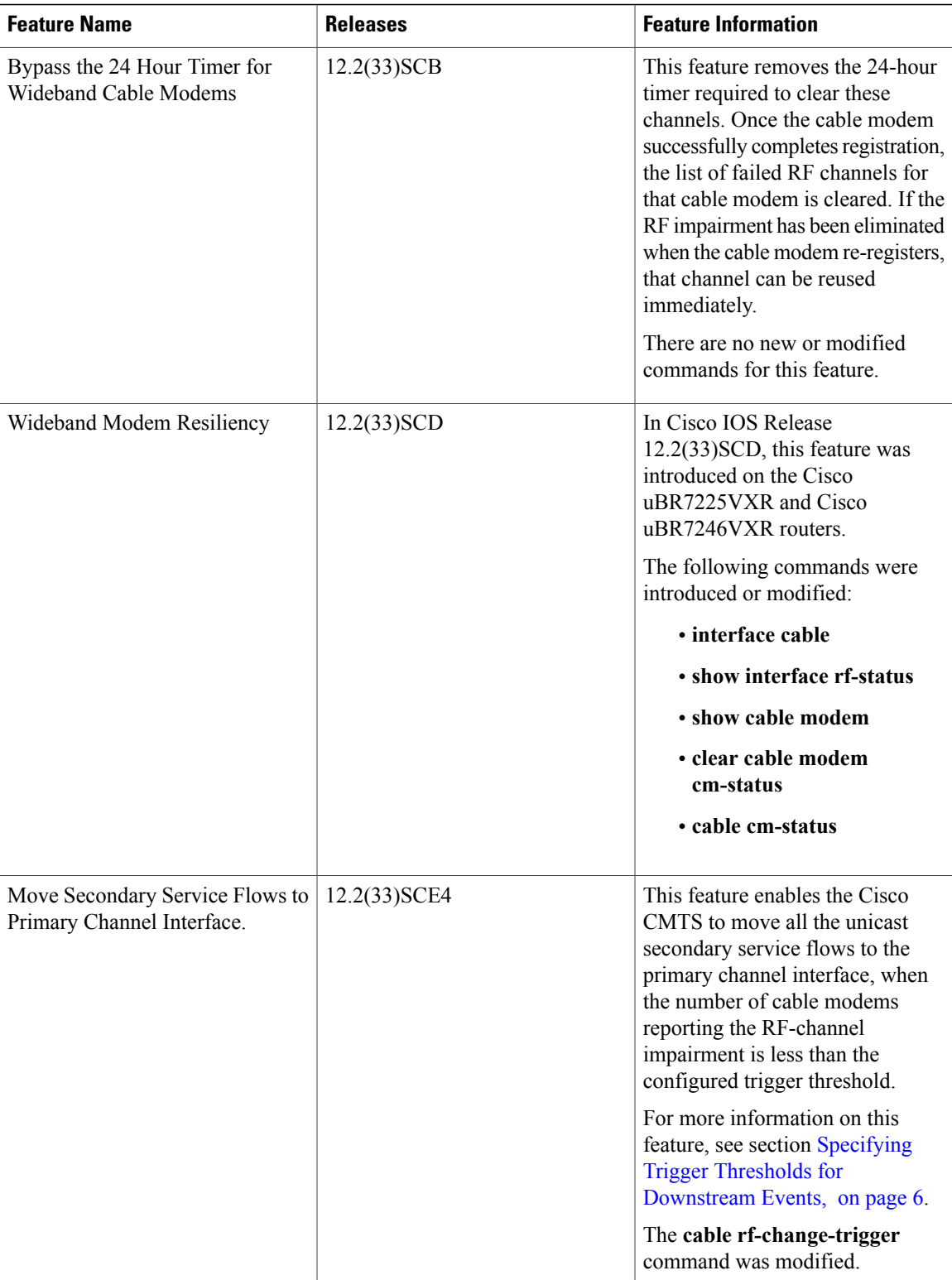

 $\mathbf{I}$ 

I

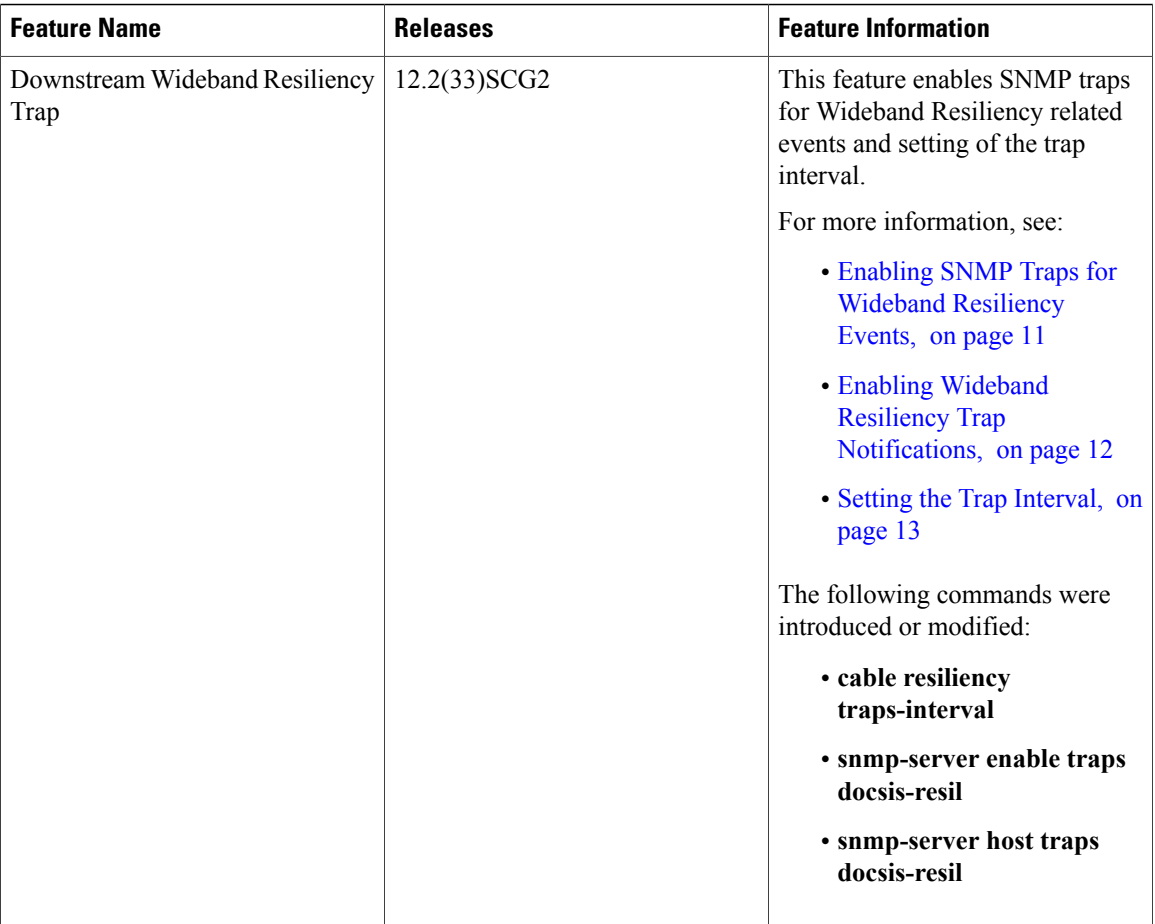